FU チュートリアル 平成 26 年 8 月 18 日

- FU をベースにした実践的分子モデリングソフトプログラミング実習 -

実習テキスト

1.はじめに

本講習会では、各自が独自の計算支援プログラムを作成する際のスタートとして使える 分子モデリングプログラムを作成することを目標とする。

1)Windows7 での Python の開発環境

python で GUI プログラムを開発するには、python は当然として、wxPython など多数の FUチュートリアル 平成 26 年 8 月 18 日<br>- FUをベースにした実践的分子モデリングソフトプログラミング実習 -<br>実習テキスト<br>本講習会では、各自が独自の計算支援プログラムを作成する際のスタートとして使える<br>分子モデリングプログラムを作成することを目標とする。<br>1)Windows7 での Python の開発環境<br>python で GUI プログラムを開発するには、python は当然として、wxPython など多数の<br>s site-packages がサポートしている python のバージョンを選択する必要がある。一般的に 言えば、python2.7(32bit版)を用いると wxPython や数値計算に必須の numpy,scipy など の site-packages が使える。FU で用いている site-packages を以下に示す(「FU プログラ ミング説明書」より転載)。なお、この組み合わせは FU の開発を始めた 2012 年 7 月時点で の選択で、その後の新しいバージョンについては検討していない。 ndows7での Python の開発環境<br>on で GUI プログラムを開発するには、python は当然として、wxPython など多数の<br>ackages を install しなければならない。 この際、python のバージョンと<br>ackages がサポートしている python のパージョンを選択する必要がある。一般的に<br>、python2.7(32bit 版) を用いると wxPython や数値計算に必須の numpy, , python2.7(32bit 版) を用いると wxPython や数値計算に必須の numpy,scipy など<br>--packages が使える。FU で用いている site-packages を以下に示す (「FU プログラ<br>説明書」より転載)。なお、この組み合わせは FU の開発を始めた 2012 年 7 月時点で<br>で、その後の新しいパージョンについては検討していない。<br>ython: python<br>http://www.py

### ・ **Python: python**

Windows Installer(Windows binary -- does not include source)をダ ウンロードした。

・ **numpy:** 数値計算ツール

されている [numpy-1.6.2-win32-superpack-python2.7.exe](http://sourceforge.net/projects/numpy/files/NumPy/1.6.2/numpy-1.6.2-win32-superpack-python2.7.exe/download) をダウンロードし た。

・ **scipy:** 科学計算ツール

http://sourceforge.net/projects/scipy/files/scipy/0.11.0b1/で公 開されている [scipy-0.11.0b1-win32-superpack-python2.7.exe](http://sourceforge.net/projects/scipy/files/scipy/0.11.0b1/scipy-0.11.0b1-win32-superpack-python2.7.exe/download) をダウンロ ードした。 **umpy: 数値計算ツール**<br>http://sourceforge.net/projects/numpy/files/NumPy/1.6.2/で公開<br>れている numpy-1.6.2-win32-superpack-python2.7.exe をダウンロードし<br>.<br>http://sourceforge.net/projects/scipy/files/scipy/0.11.0b1/で公<br>されている scipy-0.11.0b1-win

・ **wxPython: GUI** ツール

wxPython2.8-win32-unicode-py27 をダウンロードした。

#### ・ **PyOpenGL: OpenGL rapper**

http://www.lfd.uci.edu/~gohlke/pythonlibs/で公開されている PyOpenGL-3.0.2.win32-py2.7.exe をダウンロードした。

## ・ **matplotlib:** グラフツール

https://github.com/matplotlib/matplotlib/downloads で公開され ている matplotlib-1.2.0.win32-py2.7.exe をダウンロードした。

本講習会ではこれらのソフトウエアの install の実習は行わない。興味あるひとは各自 で試みられたい。本講習会では、開発環境をすべて含んでいる FU 配布パッケージに組み込 まれている python shell(wxPython に含まれている)を用いてプログラミング実習を行う。 FU 配布パッケージでは、上記 site-packages に加えて、FU の全てのモジュールが使える環 境になっている。

2) wxPython の学習に役立つ Web サイト

サイト1:入門から応用までの学習サイト、 <http://www.python-izm.com/>

サイト2:wxPython tutorial、http://zetcode.com/wxpython/

サイト3:wxPython 全般、

<http://xoomer.virgilio.it/infinity77/wxPython/index.html>

本実習では、これらのサイトを随時参照する。サイト1は python と wxPython の学習サ イトである。python の初心者はここで学習するとよい。サイト2は widgets(button など GUI の部品)の使い方が例プログラムで説明されている。サイト3は wxPython のマニュア ルとして使うと便利である。これら以外にも優れた学習サイトが多数あるので、自分に適 したサイトを見つけるとよい。

2. 実習の概要

本講習会で用意した USB から、mymodel.py ファイルと fu-programming-example フォルダ ーを、事前準備で作った c:¥fu-23Dec2013 フォルダーにコピーする。実習では、mymodel.py に順次コードを追加・修正してプログラムを完成させる。example フォルダーには、本実習 で作成する各段階のソースプログラム(下記)を収めてある。

①mymodel.py ・・・最初のソースプログラム

②mymodel-1.py ・・・ mymodel.py にステップ 1 でコードを追加・修正した結果

③mymodel-2.py ・・・さらにステップ 2 の追加・修正の結果

④mymodel-3.py ・・・さらにステップ 3 の追加・修正を行った本実習の最終プログラム

3.プログラミング実習

まず、fu-23Dec2013 フォルダーにある fumodel.exe を起動する。本実習では fumodel の メインウィンドウは不要なので、PyCrust ウインドウから、

>>> fum.frame.Hide()

と入力してメインウィンドウを隠す。

そして、change directory コマンドで mymodel.py がある directry をカレントにしておく (pwd, ls, cd などのコマンドが使える)。

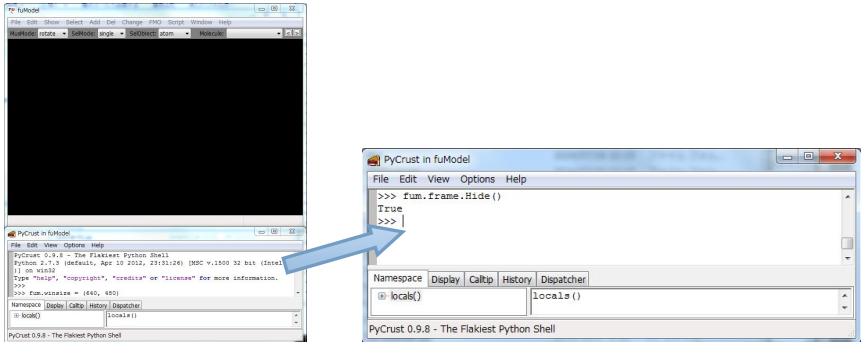

図1 fumodel を起動し(左)、PyCrust(右)で、作成したプログラムを実行する。

(注意)python は2バイト文字(日本語)をサポートしているが、本実習では、コメントを 含めて、日本語は一切使わないこと。

1)mymodel.py をエディタで見る

mymodel.py をエディタで開いてソースプログラム(リスト1)を読む。

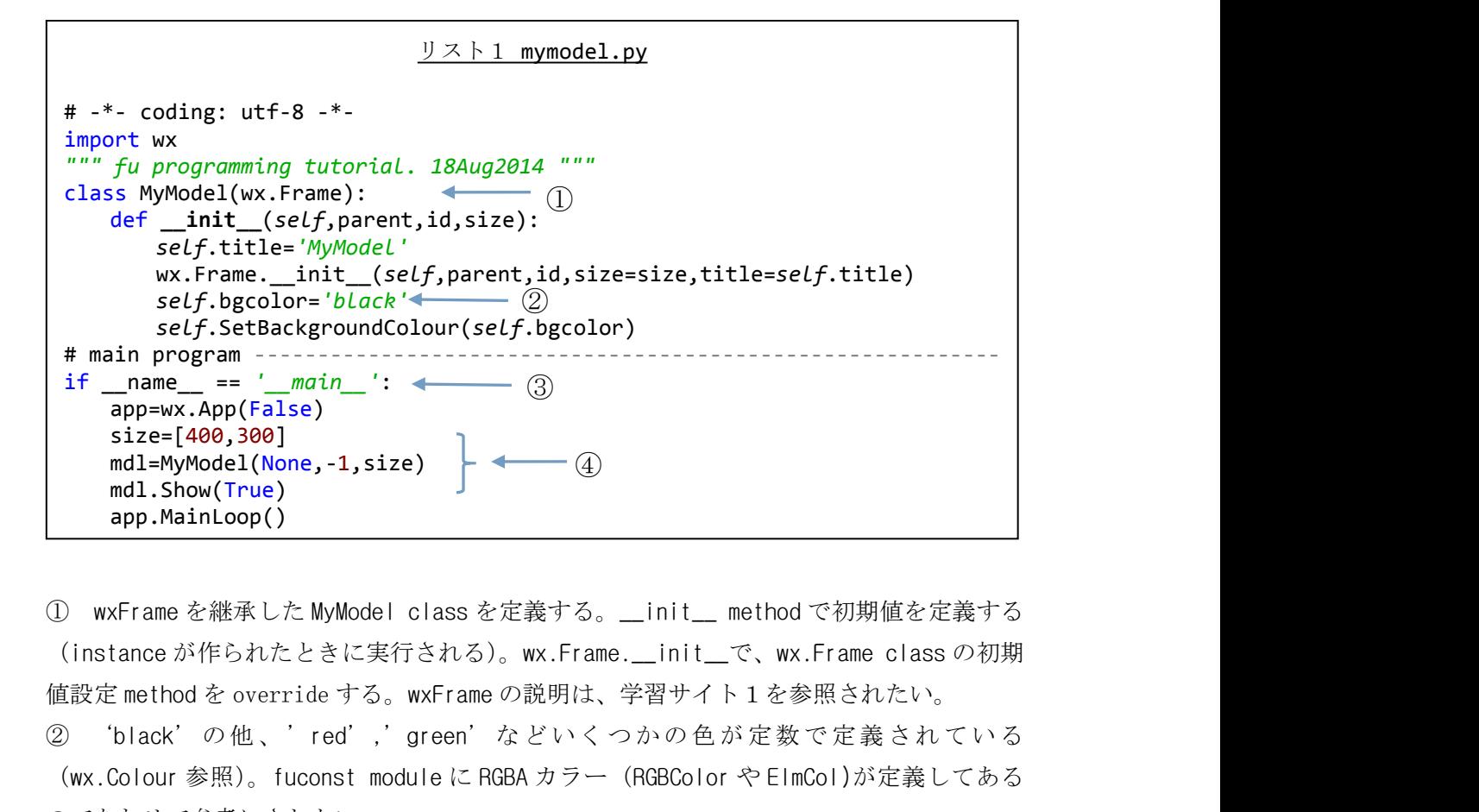

① wxFrame を継承した MyModel class を定義する。\_\_init\_\_ method で初期値を定義する (instance が作られたときに実行される)。wx.Frame.\_\_init\_\_で、wx.Frame class の初期 値設定 method を override する。wxFrame の説明は、学習サイト1を参照されたい。

(wx.Colour 参照)。fuconst module に RGBA カラー(RGBColor や ElmCol)が定義してある のであわせて参考にされたい。

3 If name == 'main ':行以下がメインプログラムである。 ④ MyModel class の instance "mdl"を作成して、visible にする。 ⑤ プログラムの実行 PyCrust ウィンドウで、 >>> execfile('mymodel.py') と入力して mymodel.py を実行する。図2のウィンドウが描かれる。

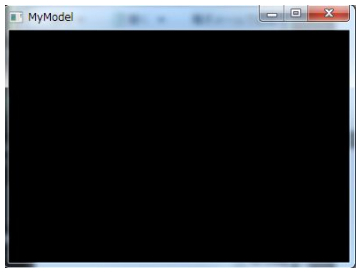

図2 mymodel.py の実行画面

Close ボタンを押すと終了し PyCrust に制御が戻る。ここで、escape キーを押すとコマ ンド待ち状態になる。

2) ステップ 1 · · · mymodel.py に Menu と statusbar のコードを追加し、mymodel-1.py として保存する。

```
リスト2 mymodel-1.py
# -*- coding: utf-8 -*-
import wx
import fumodel
""" fu programming tutorial. 18Aug2014 """
class MyModel(wx.Frame):
   def __init__(self,parent,id,size):
      self.title='MyModel'
      wx.Frame.__init__(self,parent,id,size=size,title=self.title)
       self.bgcolor='black'
       self.SetBackgroundColour(self.bgcolor)
       #
      menud=self.MenuItems() # method of this class
       # Create menu using fumodel.fuMenu class
       self.menubar=fumodel.fuMenu(menud) # create instance of fuMenu class
       self.SetMenuBar(self.menubar.menuitem) # method of wxFrame class
       self.menuitem=self.menubar.menuitem # attribute of fuMenu class
       # create StatusBar with two fields
       self.statusbar=self.CreateStatusBar() # method of wx.Frame class
       self.statusbar.SetFieldsCount(2) # method of wx.StatusBar class
       self.statusbar.SetStatusWidths([-8,-2]) # method of wx.StatusBar class
       # activate menu event handler
       self.Bind(wx.EVT_MENU,self.OnMenu) # method of wx.Frame class
```

```
リスト2 続き
    def Message(self,mess,loc,color):
        # write message. "color" is a dummy argument here.
        self.statusbar.SetStatusText(mess,loc) # method of wx.StatusBar
    def MenuItems(self):
        # menuitemdata: (top menu item, (submenu item, comment to be displayed
        # in the first field of statusbar, checkable),..,))
        mfil= ("File", (
                 ("Open","Open...",False),
                 ("","",False),
                ("Quit","Quit...",False),
             ))
       mdrw= ("Draw", (
                ("Line model","Draw molecule in line model",True), # checkable
 submenu
              ))
        menud=[mfil,mdrw]
        return menud
    def OnMenu(self,event):
        # menu event handler
        menuid=event.GetId()
        item=self.menuitem.GetLabel(menuid)
        bChecked=self.menuitem.IsChecked(menuid) # method of wx.Menu
        # File
        if item == "Open":
           print 'Menu:Open'
        if item == "Quit":
           print "Menu:Quit, quit the program"
           self.Destroy()
        if item == "Line model":
           mess='Menu:Draw, Checked'
           if not bChecked: mess='Menu:Draw, Unchecked'
           self.Message(mess,0,"black")
 # main program -----------------------------------------------------------
 if __name__ == '__main__':app=wx.App(False)
    size=[400,300]
    mdl=Mymodel(None,-1,size)
    mdl.Show(True)
    app.MainLoop()
① エ デ ィ タ で 、mymodel.py に リ ス ト 2 の 黒 字 で 示 す コ ー ド の 追 加 ・ 修 正 を 行 っ
```
て、'mymodel-1.py'と名づけて保存する。

② MenuBarの作成については、サイト1を参照のこと。本実習では、簡単にメニューを作 成できるfuMenu class(fumodel moduleにある)を用いている。これを用いると

MenuItems methodでメニュー項目を定義して、OnMenu methodでメニュー項目に対応する 処理を記述するだけでよい。メニューの項目名で同じものがあるとエラーになるので注意 すること。

③ wxFrameのBind method(*self*.Bind(wx.EVT\_MENU,*self*.OnMenu))で、Menu event が発生したときの処理をOnMenu methodで行うことを指定している。

④ StatusBarは、wxFrameのmethod(CreateStatusBar)で作成する。ここでは、2つの fieldsを定義している。本実習で描画に用いるfuView class(fuview moduleにある)で は、2番目のfieldに'Drawing...'というメッセージを書き出すので、1 filedのStatusBar だとエラーになるので注意すること。

⑤ プログラムの実行

PyCrustウィンドウで、

>>> execfile('mymodel-1.py')

と入力して実行すると、次のウィンドウが表示される。

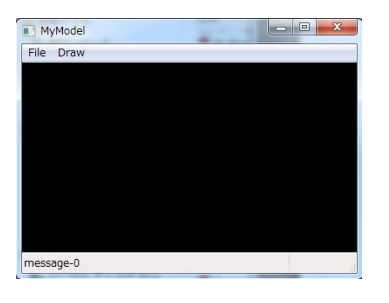

図 3 mymodel-1.py の実行画面

Menuが動作することを確認後、MyModelウィンドウをcloseして、PyCrustに戻る。

3) ステップ2···mymodel-1.pyに分子構造データ(PDBデータ)を読み込むコード、Frame にglCanvasを配置してOpenGLで描画するコードを追加して、mymodel-2.pyで保存する。

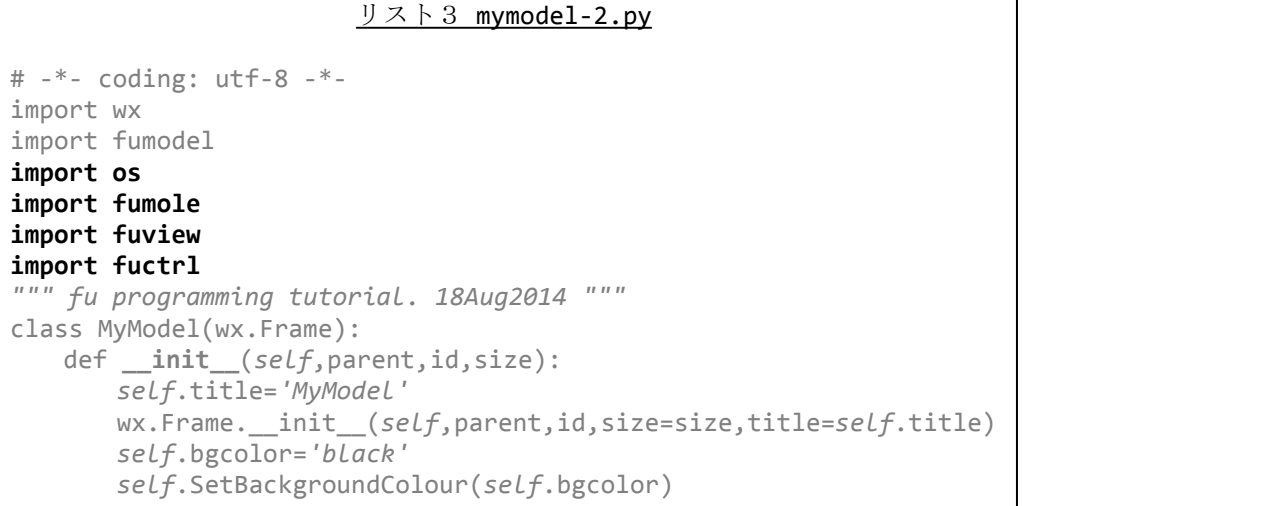

```
リスト3 続き
       # ctrlflag is needed to keep internally generated control flags in FU
       self.ctrlflag=fuctrl.CtrlFlag()
       # initialize mole instance
       self.mole=None
       # create OpenGL canvas
       self.canvas=self.CreateCanvas()
       # create view instance
       self.view=fuview.fuView(self,self.canvas)
       # menu data
         (変更しない部分を省略)
       # activate menu event handler
       self.Bind(wx.EVT_MENU,self.OnMenu) # method of wx.Frame class
       self.canvas.Bind(wx.EVT_SET_FOCUS,self.OnFocus)
   def CreateCanvas(self):
       # OpenGL drawing canvas
       size=self.GetClientSize()
       w=size.width; h=size.height
       attribList = (wx.glcanvas.WX_GL_RGBA, # RGBA
                   wx.glcanvas.WX_GL_DOUBLEBUFFER, # Double Buffered
                    wx.glcanvas.WX_GL_DEPTH_SIZE,32) # 32 bit
       canvas=wx.glcanvas.GLCanvas(self,-1,pos=(-1,-1),size=(w,h),attribLi
st=attribList)
       canvas.SetBackgroundColour(self.bgcolor)
       return canvas
   def Message(self,mess,loc,color):
       # write message. "color" is a dummy argument here.
       self.statusbar.SetStatusText(mess,loc) # method of wx.StatusBar
   def ConsoleMessage(self,mess):
       # this method is in fumodel.py and is dummy here.
       pass
   def DrawMol(self,on):
       if on:
          self.view.CenterMolecular() # set center of draw canvas
          self.view.FitMolecular() # set scale to fit the canvas
          # 'updated' flag should be turn on (True) after any modification
(i.e. color change)..
           self.view.updated=True
          self.view.OnPaint()
   def OnFocus(self,event):
       self.canvas.SetCurrent()
       self.canvas.SetCursor(wx.StockCursor(wx.CURSOR_ARROW))
   def MenuItems(self):
         (変更しない部分を省略)
```
リスト3 続き

```
def OnMenu(self,event):
       # menu event handler
       menuid=event.GetId()
       item=self.menuitem.GetLabel(menuid)
       bChecked=self.menuitem.IsChecked(menuid) # method of wx.Menu
       # File menu
       if item == "Open": # open file
           filename=self.OpenFile()
           if len(filename) > 0:
              # read PDB file using staticmethod of fuMole class in fumole
module
              pdbmol=fumole.fuMole.ReadPDBMol(filename)
              self.mole=fumole.fuMole(self)
              self.mole.SetPDBAtoms(pdbmol) # set atom data
              # set window title
              self.SetTitle(self.title+': '+filename)
              # message on statusbar
              self.Message('ReadPDBFile: '+filename,0,'black')
      if item == "Quit":
           print "Menu:Quit, quit the program"
           self.Destroy()
      # Draw menu
      if item == "Line model":
          # make draw bond data
          drwbnd=self.mole.MakeDrawBondData([])
          # set draw bond data
          self.view.SetDrawBondData(True,drwbnd) # True: draw bond
          self.DrawMol(True)
   def OpenFile(self):
       filename=''
       wcard='pdb file(*.pdb;*.ent)|*.pdb;*.ent'
       dlg=wx.FileDialog(self,"Open file...",
                         os.getcwd(),style=wx.OPEN,wildcard=wcard)
       if dlg.ShowModal() == wx.ID_OK:
           filename=dlg.GetPath()
           if not os.path.exists(filename):
              wx.MessageBox(filename+" file not found.","ERROR (OpenFile)!",
                           wx.OK|wx.ICON_EXCLAMATION)
              return ''
       dlg.Destroy()
       return filename
# main program -----------------------------------------------------------
if __name__ == '__main__':
   app=wx.App(False)
   size=[400,300]
   mdl=MyModel(None,-1,size)
   mdl.Show(True)
   app.MainLoop()
```
①エディタで、mymodel-1.pyにリスト3の黒字で示すコードの追加・修正を行っ て、'mymodel-2.py'と名づけて保存する。

② fuCtrl classは、FUでプログラム間で制御のためのflagの受け渡しに用いる。本実習 で使う、FUのclassや関数の中で暗に使われているので、これを定義しておかないとエラー がおきる。

③ OpenGLで描画するために、Frameにwx.glcanvas.GLCanvas classを貼り付ける (CreateCanvas method)。wx.glcanvas.GLCanvasについては、サイト3を参照せよ。本 実習では、fuView class(fuview module)のmethodsを用いてglcanvasへの描画を行う。 ④ file名を入力するOpenFile methodでは、wxFileDialog classを使っている。これに ついてはサイト1を参照せよ(wxMessageBoxについても同様)。

⑤ PDBデータの読み込みは、fumole moduleのReadPDBMol method(@staticmethod)で 行っている(Fuのソースプログラムを参照、fileの読み込みについてはサイト1を参照さ れたい)。fumole moduleには、デカルト座標の読み込みmethod (ReadXYZAtomや ReadXYZMolなど)があるので参考にされたい。

⑥ 構造データは、fumole moduleのfuMole classのattribute self.moleに格納してい る(self.moleはAtomデータを定義したAtom class instanceを格納したリストである)。 fuMole classのSetPDBAtoms methodがPDBデータからAtom classのinstanceを作って いる。これらについては、fumole moduleのfuMole classとAtom classのソースプログ ラム(または、本稿の4)を参照されたい。 ReadXYZMolなど)があるので参考にされたい。<br>
60 構造データは、fumole moduleのfuMole classのattribute self.moleに格納してい<br>
60 構造データは、fumole moduleのfuMole classのattribute self.moleに格納してい<br>
40 (self.moleはAtomデータを定義したAtom class instanceを格納したリストである)。<br>
fuMo

⑧ プログラムの実行

PyCrustウィンドウで、

#### >>> execfile('mymodel-2.py')

る'1crnhadd.pdb'ファイルを読み込み、"Draw"-"Line model"メニューを実行すると、 図6のウィンドウが表示される。

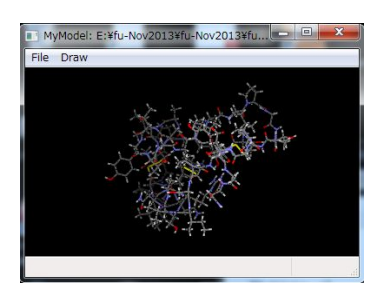

図6 mymodel-2.pyの実行画面。

⑨ ウインドウのサイズ変更の処理を行っていないので、サイズを変更しても書き換えが行 われない。

4)ステップ 3 ・・・マウス event、ウインドウサイズの変更 event の取得と処理コードを 追加する

#### リスト4 mymodel-3.py

```
# -*- coding: utf-8 -*-
import wx
import fumodel
import os
import fumole
import fuview
import fuctrl
""" fu programming tutorial. 18Aug2014 """
class MyModel(wx.Frame):
   def __init__(self,parent,id,size):
       self.title='MyModel'
      wx.Frame.__init__(self,parent,id,size=size,title=self.title)
       self.bgcolor='black'
       self.SetBackgroundColour(self.bgcolor)
       # ctrlflag is needed to keep internally generated control flags in FU
       self.ctrlflag=fuctrl.CtrlFlag()
       # initialize mole instance
       self.mole=None
       # initialize mouse status
       self.mouseleftdown=False
       self.mousepos=[0,0]
       # create OpenGL canvas
       self.canvas=self.CreateCanvas()
       # create view instance
       self.view=fuview.fuView(self,self.canvas)
       self.view.fog=False # fog flag off (default: True)
       # menu data
       menud=self.MenuItems() # method of this class
       # Create menu using fumodel.fuMenu class
         (変更しない部分を省略)
       # create StatusBar with two fields
         (変更しない部分を省略)
```

```
リスト4 続き
   # activate menu event handler
   self.Bind(wx.EVT_MENU,self.OnMenu) # method of wx.Frame class
   # window event handler
   self.canvas.Bind(wx.EVT_SET_FOCUS,self.OnFocus)
   self.Bind(wx.EVT_CLOSE,self.OnClose)
   self.canvas.Bind(wx.EVT_SIZE,self.OnResize)
   # mouse event handler
   self.canvas.Bind(wx.EVT_LEFT_DOWN,self.OnMouseLeftDown)
   self.canvas.Bind(wx.EVT_LEFT_UP,self.OnMouseLeftUp)
   self.canvas.Bind(wx.EVT_MOTION,self.OnMouseMove)
   self.canvas.Bind(wx.EVT_MOUSEWHEEL,self.OnMouseWheel)
def CreateCanvas(self):
   # OpenGL drawing canvas
     (変更しない部分を省略)
def Message(self,mess,loc,color):
   # write message. "color" is a dummy argument here.
   self.statusbar.SetStatusText(mess,loc) # method of wx.StatusBar
def ConsoleMessage(self,mess):
   # this method is in fumodel.py and is dummy here.
   pass
def DrawMol(self,on):
   # draw molecular model
     (変更しない部分を省略)
def SetDraw(self,model):
   # model: LINE = 0, (STICK = 1), BALL_STICK = 2, CPK = 3
   # set model to Atom class attribute
   for atom in self.mole.mol: atom.model=model
   # clear draw data
   self.view.SetDrawAtomData(False,[])
   self.view.SetDrawBondData(False,[])
   if model == 0: # "Line model"
       # make draw bond data
       drwbnd=self.mole.MakeDrawBondData([])
       # set draw bond data
       self.view.SetDrawBondData(True,drwbnd) # True: draw bond
   elif model == 2: # "Ball-and-stick"
       # make draw atom and bond data
       drwatm=self.mole.MakeDrawAtomData([])
       drwbnd=self.mole.MakeDrawBondData([])
       # set draw atom and bond data
       self.view.SetDrawAtomData(True,drwatm) # True: draw atom
       self.view.SetDrawBondData(True,drwbnd) # True: draw bond
```

```
リスト4 続き
   elif model == 3: # "CPK model"
       # make draw atom data
       drwatm=self.mole.MakeDrawAtomData([])
       # set draw atom data
       self.view.SetDrawAtomData(True,drwatm) # True: draw atom
def OnMouseLeftDown(self,event):
   self.mouseleftdown=True
def OnMouseLeftUp(self,event):
   self.mouseleftdown=False
def OnMouseMove(self,event):
   if not self.mouseleftdown: return
   pos=event.GetPosition()
   dif=pos-self.mousepos
   self.mousepos=pos
   self.view.MouseRotate(dif)
   self.view.OnPaint()
def OnMouseWheel(self,event):
   rot=event.GetWheelRotation()
   self.view.Zoom(rot)
   self.view.OnPaint()
def OnResize(self,event):
   self.view.CenterMolecular() # set center of draw canvas
   self.view.FitMolecular() # set scale to fit the canvas
   self.view.OnPaint()
def OnClose(self,event):
   self.canvas.Destroy()
   self.Destroy()
def OnFocus(self,event):
   self.canvas.SetCurrent()
   self.canvas.SetCursor(wx.StockCursor(wx.CURSOR_ARROW))
```

```
リスト4 続き
   def MenuItems(self):
      # menuitemdata: (top menu item, (submenu item, comment to be displayed
      # in the first field of statusbar, checkable),..,))
       mfil= ("File", (
               ("Open","Open...",False),
               ("","",False),
               ("Quit","Quit...",False),
            ))
      mdrw= ("Draw", (
               ("Line model","Draw molecule in line model",False), # line
mode
               ("Ball-and-stick model","Draw molecule in ball-and-stick
model",False), # ball-and-stick model
               ("CPK model","Draw molecule in CPK model",False), # CPK model
             ))
      menud=[mfil,mdrw]
      return menud
   def OnMenu(self,event):
      # menu event handler
        (変更しない部分を省略)
      # draw menu
      if item == "Line model":
          self.SetDraw(0)
          self.DrawMol(True)
      if item == "Ball-and-stick model":
          self.SetDraw(2)
          self.DrawMol(True)
      if item == "CPK model":
          self.SetDraw(3)
          self.DrawMol(True)
   def OpenFile(self):
        (変更しない部分を省略)
# main program -----------------------------------------------------------
if __name__ == '__main__':
   app=wx.App(False)
   size=[400,300]
   mdl=MyModel(None,-1,size)
   mdl.Show(True)
   app.MainLoop()
```
①エディタで、mymodel-2.pyにリスト4の黒字で示すコードの追加・修正を行っ て、'mymodel-3.py'と名づけて保存する。

② Window eventの処理

・*self*.Bind(wx.EVT\_CLOSE,*self*.OnClose)・・・MyModel ウインドウがCloseされた とき、OnClose methodを実行する。

・*self*.canvas.Bind(wx.EVT\_SIZE,*self*.OnResize)・・・canvasのサイズが変更され たとき、OnResize methodを実行する。

・ *self*.canvas.Bind(wx.EVT\_SET\_FOCUS,*self*.OnFocus)・・・canvasがFocusされた とき、OnFocus methodを実行する。

③ mouse eventの処理

・*self*.canvas.Bind(wx.EVT\_LEFT\_DOWN,*self*.OnMouseLeftDown)・・・マウスの左 ボタンが押されたとき、OnMouseLeftDown methodを実行する。

・*self*.canvas.Bind(wx.EVT\_LEFT\_UP,*self*.OnMouseLeftUp)・・・マウスの左ボタ ンを離したとき、OnMOuseLeftUp methodを実行する。

・*self*.canvas.Bind(wx.EVT\_MOTION,*self*.OnMouseMove)・・・マウスが移動したと き、OnMouseMove methodを実行する。

・*self*.canvas.Bind(wx.EVT\_MOUSEWHEEL,*self*.OnMouseWheel)・・・マウスのwheel が回転したとき、OnMouseWheel methodを実行する。

④ プログラムの実行

PyCrustウィンドウで、

>>> execfile('mymodel-3.py')

・self.canvas.Bind(wx.EVT\_LEFT\_UP,self.OnMouseLeftUp)・・・マウスの左ボタ<br>ンを離したとき、OnMOuseLeftUp methodを実行する。<br>・self.canvas.Bind(wx.EVT\_MOTION,self.OnMouseMove)・・・マウスが移動したと<br>き、OnMouseMove methodを実行する。<br>・self.canvas.Bind(wx.EVT\_MOUSEWHE る'1crnhadd.pdb'を読み込み、'Draw'-'Ball-and-stick model'メニューを実行する と、図7のウィンドウが表示される。

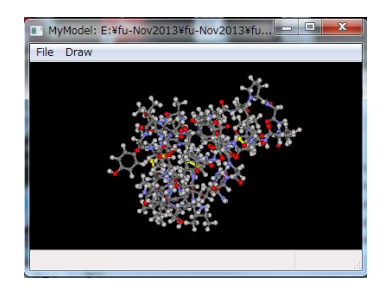

図7 mymodel-3.pyの実行画面。

⑤ mouseの左ボタンを押しながらドラッグすると分子が回転し、wheelをまわすと拡大・ 縮小する。ウインドウのサイズを変更すると、サイズにあわせて分子模型を再描画する。

# これで本講習会の目標としたプログラムが完成した。

⑥ ここで、PyCrust から attribute を変更したり、method を実行してみよう。 PrCrust から、

>>> len(mdl.mole.mol)

と入力すると、原子数がプリントされる。

>>> mdl.SetDraw(3)

>>> mdl.DrawMol(True)

と入力して分子模型を変更して再描画する。

>>> mdl.view.fog=True

>>> mdl.DrawMol(True)

で、fog を有効にして再描画する。

>>> for atom in mdl.mole.mol:

>>> if atom.elm ==  $C':$  atom.color= $[0.0, 1.0, 0.0, 1.0]$ 

>>>

と入力する。これで、炭素原子のカラーデータ(RGBA)を緑色に変更した。

続いて、

>>> mdl.SetDraw(2)

を実行し、分子模型を'ball-and-stick'に変更し、

>>> mdl.DrawMol(True)

を実行すると、変更した色とモデルで分子が表示される。

遊びで、もうひとつ。

```
>>> mdl.view.stereo=0
```

```
>>> mdl.DrawMol(True)
```
と入力するとステレオ(cross eye)表示になる(もとに戻すには mdl.view.stereo=2 とす る) あんしゃ しんしゅう しんしゅう しんしゅう あんしゅう しんしゅう あんしゅう しんしゅう しんしゅう

>>> mdl.OnClose(1)

でプログラムを終了する。

これらの例で分かるように、実行時に attributes を変更したり、method を実行したり、内 部のデータを加工したりが自由自在にできる。

以下では、FU をベースとしてプログラミングを行う際に役立つ分子データ(原子データ) ルーチンと描画ルーチンについて説明する(「FU プログラミング説明書」からの抜粋)。

4.fuMole class と Atom class: 分子データの保持と操作

FU の分子データは、fumole module の fuMole class である。この attributes をリスト5 に示す。

```
リスト5 fuMole classのattributes
class fuMole():
   def __init__(self,parent):
       self.parent=parent
       try: self.frame=parent.frame
       except: pass
       self.molname='' # name of molecule, made from input file name
       self.inpfile='' # input file name
       self.outfile='' # save file name
       self.inpform='' # pdb,xyz,fmoinp,gmsinp,zmt
       self.mergedfile=''
       self.mergedmolname=''
       self.remark='' # comment
       self.mol=[] # list of atom instance
       self.bdadic={} # for fragmentation
       self.nter=0
       #
       self.labelcolor=[0.0,1.0,0.0]
       # parameters for view
       self.eyepos = [0.0,0.0,300.0]
       self.center = [0.0,0.0,0.0]
       self.upward = [0.0,1.0,0.0]
       self.ratio=1.0
```
① self.mol(list)に、Atom class の instance が格納される。

② Atom class の attibutes をリスト6に示す。

```
リスト6 Atom classのattibutes
class Atom():
   def __init__(self):
      # pdb data. See PDB manual for each items
      self.seqnmb=-1 # seq number of atoms 0,1,..,natom-1
      self.cc=[] # cartesian coordinate [x,y,z] in Angstrom
      self.conect=[] # connect data
      self.atmnam='' # atom name
      self.atmnmb=-1 # atom number
      self.resnam='' # residue name
      self.resnmb=-1 # residue number
      self.chainnam='' # chain name
      self.altloc=' '
      self.elm='' # element name
      self.focc=0 # occupancy
      self.bfc=0 # thermal factor
      self.charge=0 # atom charge
      # additional to pdb data
      self.bndmulti=[] #
{'single':1,'double':2,'triple':3,'aromatic':4,'HB':5,'CH/pi':6,'vdw':7}
      self.extraconect=[] # connect data for extrabond
      self.extrabnd=[] # extra bonds,
1:H-bond,2:vdW,3:salt-bridge,4:CH/pi,...
```
#### リスト6 続き

```
# draw parameters
self.color=fuconst.ElmCol['ZZ'] # atom color. defaul:unknown elm
self.show=True # show flag
self.select=False # select flag
self.model=0 # draw model, 0:line model
self.atmrad=1.0 # default value defined in fuconst is set
self.vdwrad=1.0 # default value defined in fuconst is set
self.atmradsc=1.0 # scale factor of atom radius for ball and stick model
self.vdwradsc=1.0 # scale factor of van der Waals radius
self.thick=1 # bond thicknes. default balue in fuconst is set
self.thicksc=1.0 #1.0 # scale factor of bond thickness
# group data
self.group=0 # group number
self.grpnam='trg' # group name
self.grpchg=0 # gropu charg
self.envflag=False # environment (special group) flag
self.parnam='' # name of parent molecule
  (一部省略)
 #
self.SetDefaultAtmRad()
self.SetDefaultBondThick()
self.SetDefaultVdwRad()
```
③ *self*.cc, self.conect, *self*.atmnam, *self*.atmnmb, *self*.resnam, *self*.resnmb, *self*.chainnam, *self*.altloc, *self*.elm, *self*.focc, s*elf*.bfc, *self*.chargeは、PDBデータの各項目データである。その他、原子の属性データが定義され ている。これらのうち原子種(元素)に依存するdefault値は、fuconst moduleで定義さ れている。

5.fuView class: 分子模型描画ルーチンの説明

fuview module の fuView class が分子模型の描画を制御するルーチンである。この attributes をリスト7に示す。

```
リスト7 fuView classのattributes
class fuView():
   def __init__(self,parent,canvas):
       self.parent=parent
       self.ctrlflag=parent.ctrlflag
       self.canvas=canvas
       # initialize once
       self.gl_initialized = False
       # control flags
       self.ready=self.ctrlflag.ready
       self.ready=True
       self.updated=True
       # the draw object data
       self.atomdata=[]
       self.bonddata=[]
       self.chaintubedata=[]
       self.drawtube=[]
       self.arrowdata=[]
       self.extrabonddata=[]
       # initial setting
       self.eyepos = [0.0, 0.0, 300.0]
       self.center = [0.0, 0.0, 0.0]
       self.upward = [0.0, 1.0, 0.0]
       self.ratio = fuView.DEFAULT_RATIO # angstrom per pixel
       self.DisplayList = None
       self.fog = True
       self.fogscale=5.0
       # default parameters
       self.bgcolor = fuView.DEFAULT_BGCOLOR
       self.rad_stick = fuView.DEFAULT_RAD_STICK
       self.rad_ball = fuView.DEFAULT_RAD_BALL
       self.rad_cpk_scale = fuView.DEFAULT_RAD_CPK_SCALE
       self.rad_peptide = fuView.DEFAULT_RAD_PEPTIDE
       self.stereo = fuView.STEREO_OFF
       self.tubecolor=[] # []: use default
       self.arrowhead=0.25 # length ratio of arrow head
       # flags for draw object
       self.atom=False
       self.bond=False
       self.chaintube=False
       self.selectcircle=False
       self.selectrectangle=False
       self.labelelm=False
       self.labelatm=False
       self.labelres=False
       self.labelfrg=False
       self.labelchain=False
       self.bdapoint=False
       self.formalchg=False
       self.distance=False
       self.extrabond=False
       self.sphere=False
       self.arrow=False
```
① *self*.atom,*self*.bond, *self*.chaintube, *self*.selectcircle,

*self*.selectrectangle, *self*.labelelm, *self*.labelatm, *self*.labelres,

s*elf*.labelfrg, *self*.labelchain, *self*.bdapoint, *self*.formalchg,

s*elf*.distance, *self*.extrabond, *self*.sphere, *self*.arrowが、それぞれのオブジェ クトを描画する(True)・しない(False)のflagである。

② 描画ルーチンは以下のものがある(fuview moduleにあるfuView classのmethods)。

・DrawAtom・・・原子(円または球)

- ・DrawBonds・・・結合(線または棒)
- ・DrawChainTube・・・ペプチド鎖(spline fitによる曲線のチューブ表示)
- ・DrawArrow・・・矢印 (FUのscript 'draw\_pmi\_vector.py'を参照)
- ・DrawSphere・・・球
- ・DrawLabel,DrawText2,DrawText3・・・文字列

③ それぞれ、事前に対応するmethod(原子を描く場合は、SetDrawAtomDataまたは SetDrawAtomList。前者は描画データをオブジェクトで、後者はListで渡す場合に用いる) を用いて描画データをセットしてから、OnDraw methodで描画する。

6.おわりに

本実習で作成した GUI プログラムは、単に分子モデルを描画するだけなので、とても分 子モデリングソフトや分子計算支援プログラムと呼べる代物ではない。これをベースとし て、分子構造を編集するための様々な methods を作り込まなければならない。その際、FU のソースコードが参考になると思う。また、特定の分子計算プログラムの入力データを作 成したり、実行したりするコードを作成する際は、FU の script 'gamess-assist.py' や'tinker-optimize.py'が参考になるだろう。

FU が皆様の GUI ソフトの開発に少しでも役立つことを願っている。